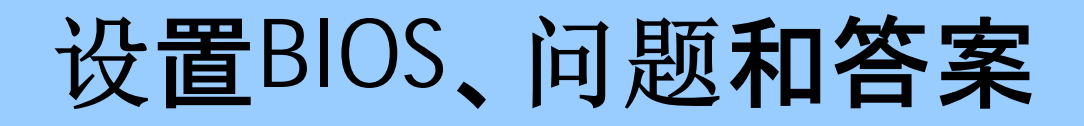

**© 2010 Passcape Software Passcape Software**

## 内容

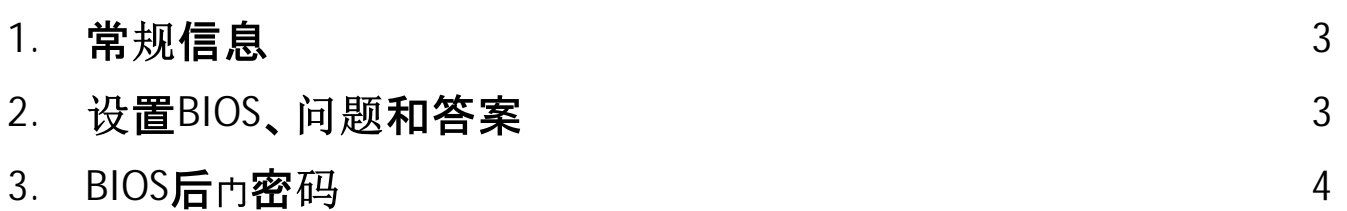

## 常规信息

#### <span id="page-2-0"></span>**1** 常规信息

为了从可启动驱动器加载, 你可能需要调整计算机的BIOS设置, 使启动设备(CD、DVD或USB)在 设备列表中排在第一位。这就是要遵循的程序。

- 1. 在启动计算机时, 按Del键进入BIOS菜单。有些版本的BIOS使用其他热键, 这些热键可能是F2、 F10、F11、ESC等。该提示通常显示在启动屏幕的底部。
- 2. 进入BIOS, 然后在菜单上找到负责初始启动设备的项目。编辑它, 使CD/DVD或USB在列表中排 在第一位。见下面的屏幕截图。
- 3. 确保已经保存了更改, 然后重新启动计算机。

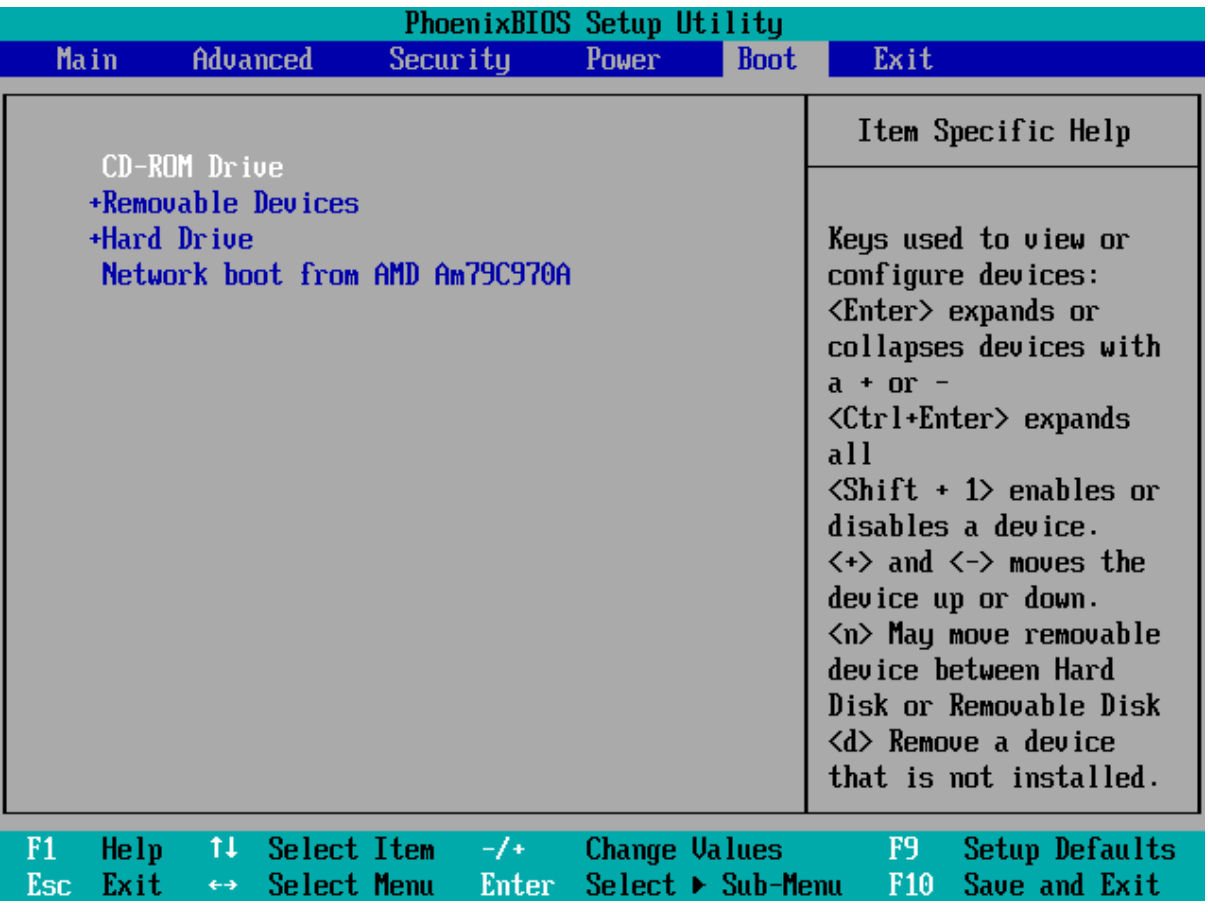

### <span id="page-2-1"></span>2 设置BIOS、问题和答案

Q: 我的计算机的BIOS有几个用于从USB设备启动的项目: USB FDD、USB ZIP、USB HDD、USB CDROM。应该选择哪一个?

A: 不同的BIOS制造商以不同的方式设置初始引导。在大多数情况下,要从常规闪存启动:在旧的主 板上, 您需要选择USB ZIP选项; 在新的USB硬盘上。

Q:我认为我这样做是正确的:我把我的CD放在列表的第一位,保存了BIOS设置,但我的PC仍然从 硬盘加载了我的旧操作系统。我该怎么办?

**A:** 只需从列表中删除其他设备(包括HDD)。这种调整有时会有所帮助。

Q: 应用程序从USB介质启动需要太长时间(有时长达10分钟)。

**A:** 这表明设备运行在慢速USB协议1.1上。首先,存储设备必须支持2.0规范。其次,主板上用于插入 存储设备的USB端口必须支持2.0规范。第三,您必须在BIOS中启用USB 2.0支持。

### Q: 计算机根本无法从USB设备启动。尝试启动时-黑屏或"无操作系统"错误消息。

A: 尝试查找"传统USB存储检测"选项并将其设置为"已启用"。在启动选项中,您应该只有一个USB 设备。如果您有两个或多个USB设备(如UPS、打印机、扫描仪、调制解调器等)插入计算机. 则只保 留一个可引导USB磁盘。将USB设备从计算机上拔下,关闭计算机,将USB设备插入其他USB端 口, 打开计算机并尝试再次启动。如果这没有帮助-更新您的BIOS。此外, 您的主板可能不支持从 USB设备引导, 或者不支持此USB存储设备上使用的文件系统

Q: 从CD或USB启动时, 会出现各种驱动、注册表加载等错误。 A: 也许你的电脑没有足够的内存。一些可启动光盘上的操作系统可能需要1GB内存甚至更多。

### Q: 无法进入我的BIOS。需要一个密码

A: 当你试图修改BIOS中的启动设备设置时, 一个不愉快的惊喜会出现在你面前。问题是, 一些硬件 制造商、销售商或电脑的前主人可能已经为访问BIOS设置了自己的密码。换句话说,为了修改BIOS 设置,你需要输入该密码,而这通常是不可能被发现的。

有些版本的BIOS允许通过按键盘上的某个键来重置其设置;通常这就是Ins。对于某些类型的AMI BIOS. 它是Ctrl+Alt+Del+Ins组合。在AWARD BIOS上,这个键要按住,直到计算机被打开。这将加 载默认设置。然而,这个选项要非常小心地使用,因为它重置了BIOS的所有其他设置。 此外,还有一些通用的后而密码。下面提供了许多流行版本的BIOS的它们。如果你不知道,BIOS类

型和版本通常会在计算机初始启动时在屏幕下方显示几秒钟。

如果通用密码都没有用,你可以利用许多主板用户手册中描述的方法:简单地通过短接相应的跳线 来重置BIOS设置。它通常位于大型CMOS电池附近。如果主板没有CMOS电池,找到带有Dallas或 Odin标记的微芯片;跳线一定在附近。简单地移除CMOS电池并不总是有帮助,因为BIOS微芯片在 没有电源的情况下可以存活几个小时。另外,我们非常不建议你为重置BIOS设置而短接CMOS本 身,因为这可能会从根本上缩短电池寿命。

在网上,您可以找到许多恢复密码和重置BIOS的软件解决方案。例如cmospwd和killcmos。强烈建 议您不要重置笔记本电脑中的所有BIOS设置。这可能导致系统完全停止。

## <span id="page-3-0"></span>3 BIOS后<sub>门</sub>密码

一些后门BIOS密码可用于绕过密码限制。

### **BIOS**

#### 后再密码

AWARD BIOS 2.50 AWARD\_SW, 01322222, j262, TTPTHA, KDD, ZBAAACA, aPAf, lkwpeter, t0ch88, t0ch20x, h6BB

# BIOS后巾密码

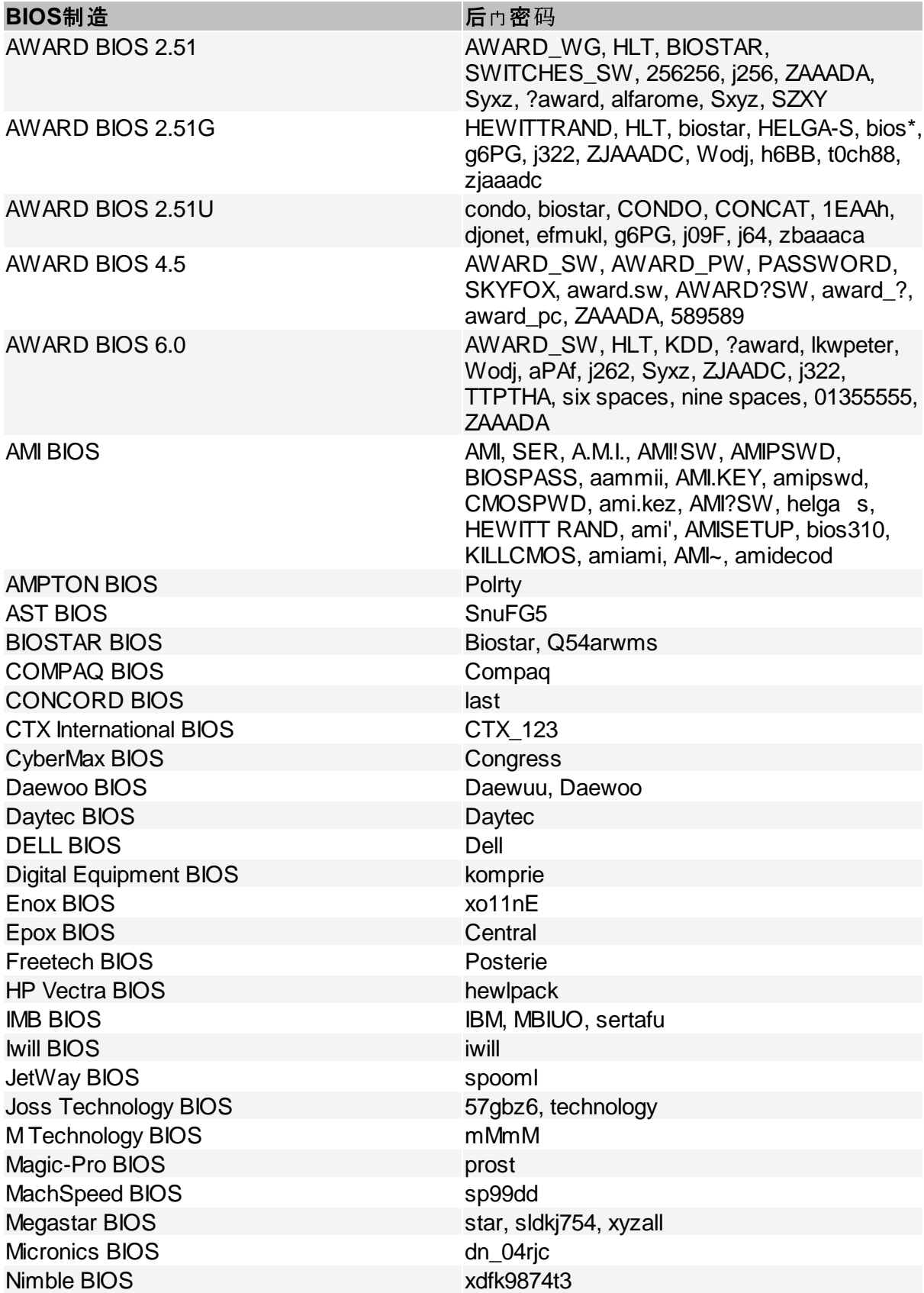

# BIOS后巾密码

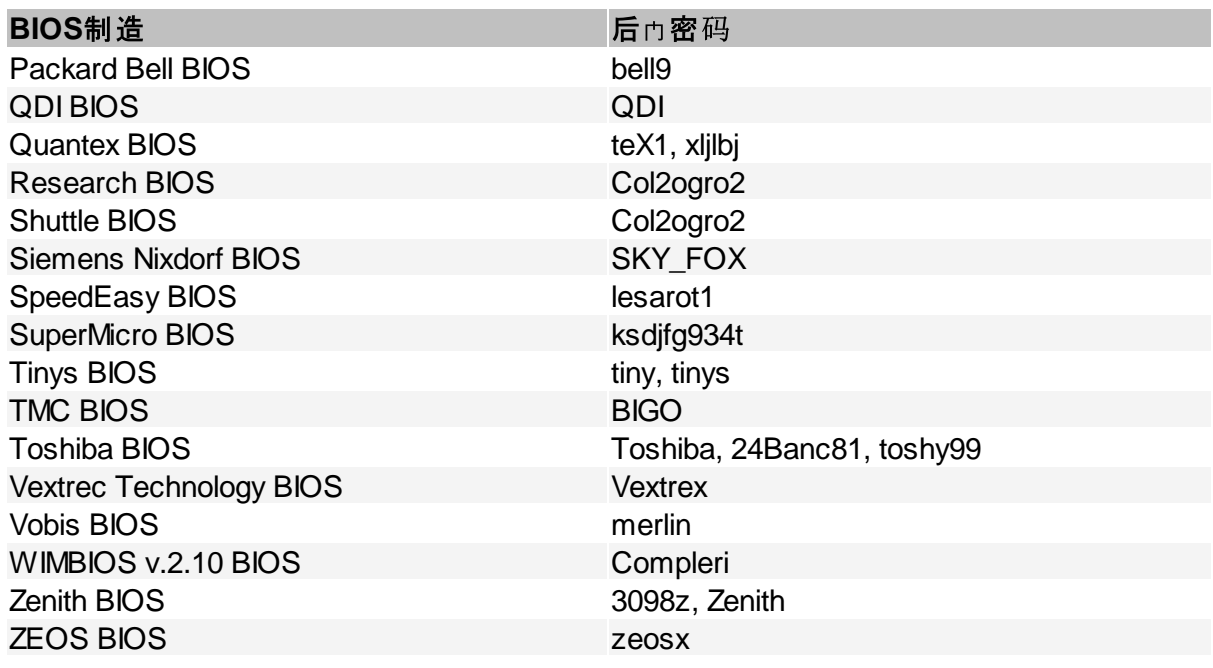